## **BAB IV**

## **HASIL DAN PEMBAHASAN**

## **IV.1. Tampilan Hasil**

Berikut ini dijelaskan tentang Tampilan hasil dari Pembuatan Sistem Informasi Geografis Pencarian Lokasi Akper dan Akbid di Kota Medan dapat dilihat sebagai berikut :

1. Tampilan Sistem pada *Form* Peta

Pada *form* peta kemudian user mengklik form peta dapat dilihat pada gambar

IV.1 :

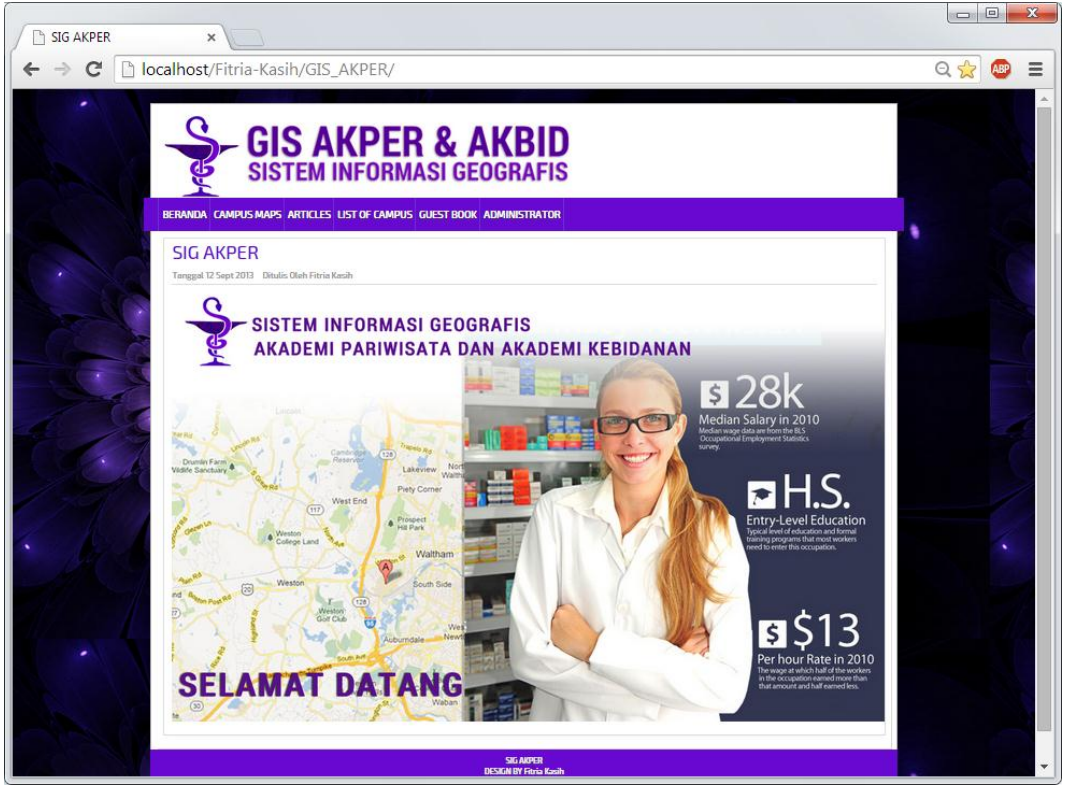

**Gambar IV.1. Tampilan Sistem** *Form* **Peta**

2. Tampilan Sistem pada *Form* Login

Pada form login, admin mengklik form administrator untuk melakukan login admin, kemudian admin menginput data username dan password, dilihat pada gambar IV.2 :

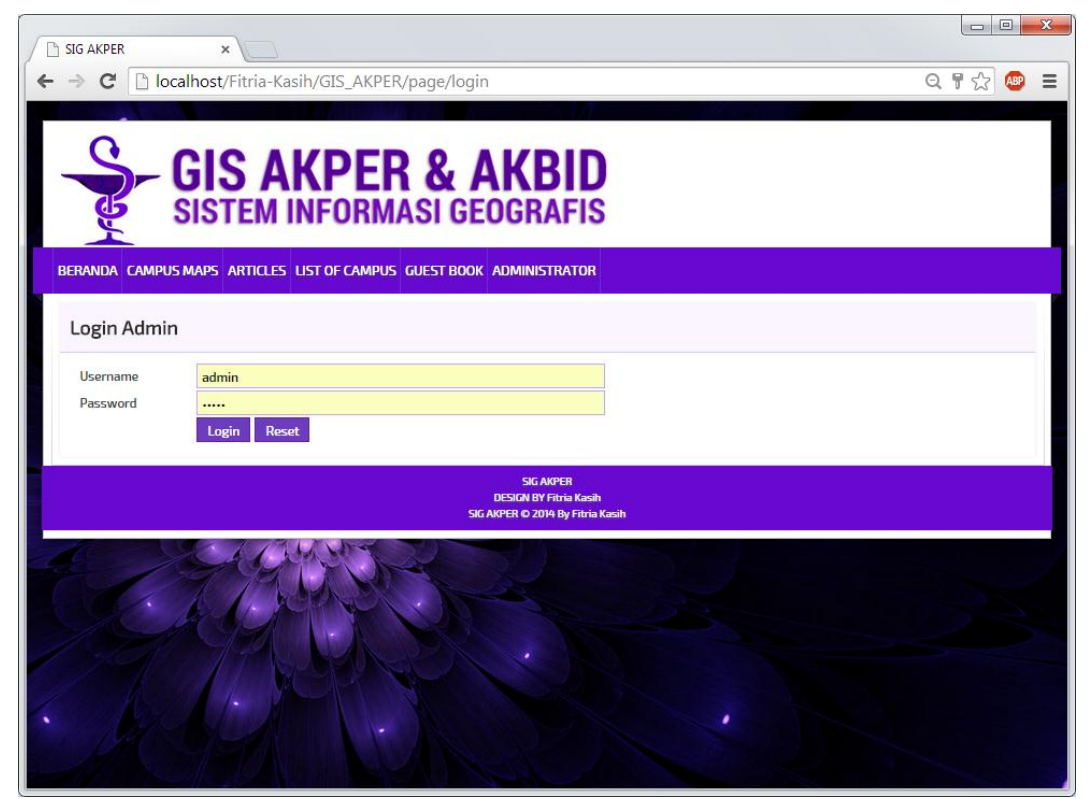

**Gambar IV.2. Tampilan Sistem** *Form* **Login**

3. Tampilan Sistem pada *Form* Data Lokasi Akper dan Akbid

Pada *form* Lokasi Akper dan Akbid,admin mengklik from kampus kemudian melakukan update data, kelolah data akan otomatis tersimpan dapat dilihat pada gambar IV.3 :

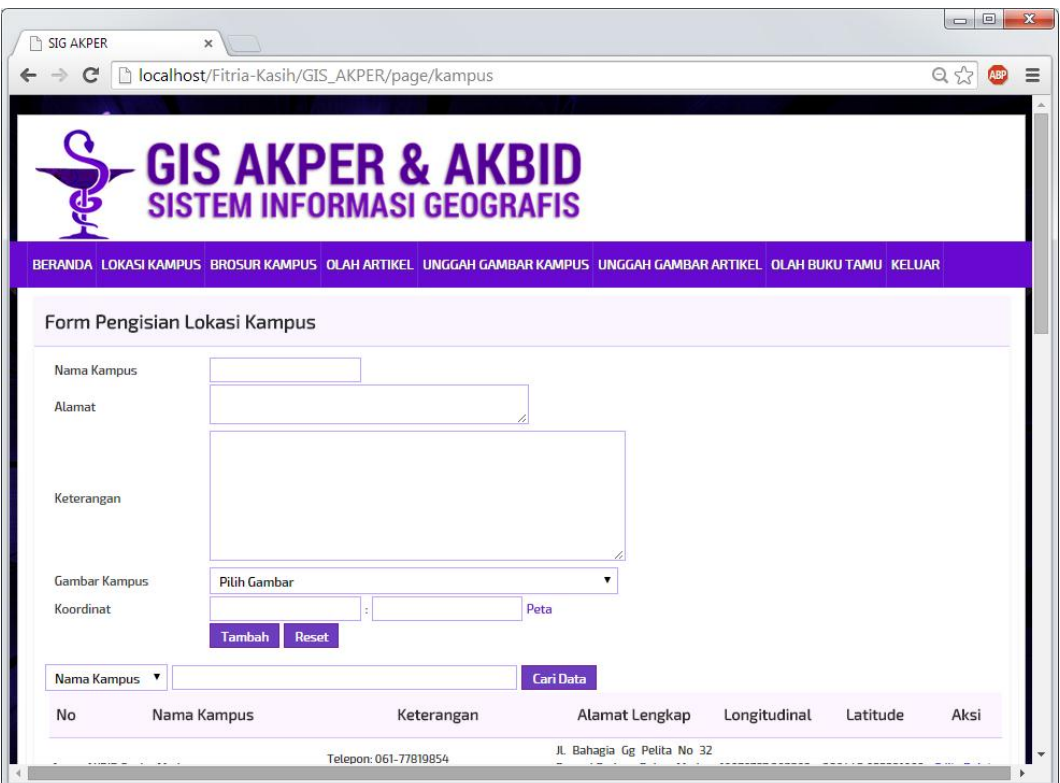

**Gambar IV.3 Tampilan Sistem** *Form* **Lokasi Akper dan Akbid**

4. Tampilan Sistem pada *Form* Data Brosur

Pada *form* brosur,admin mengklik from brousr kemudian melakukan update data, kelolah data akan otomatis tersimpan dapat dilihat pada gambar IV.4 :

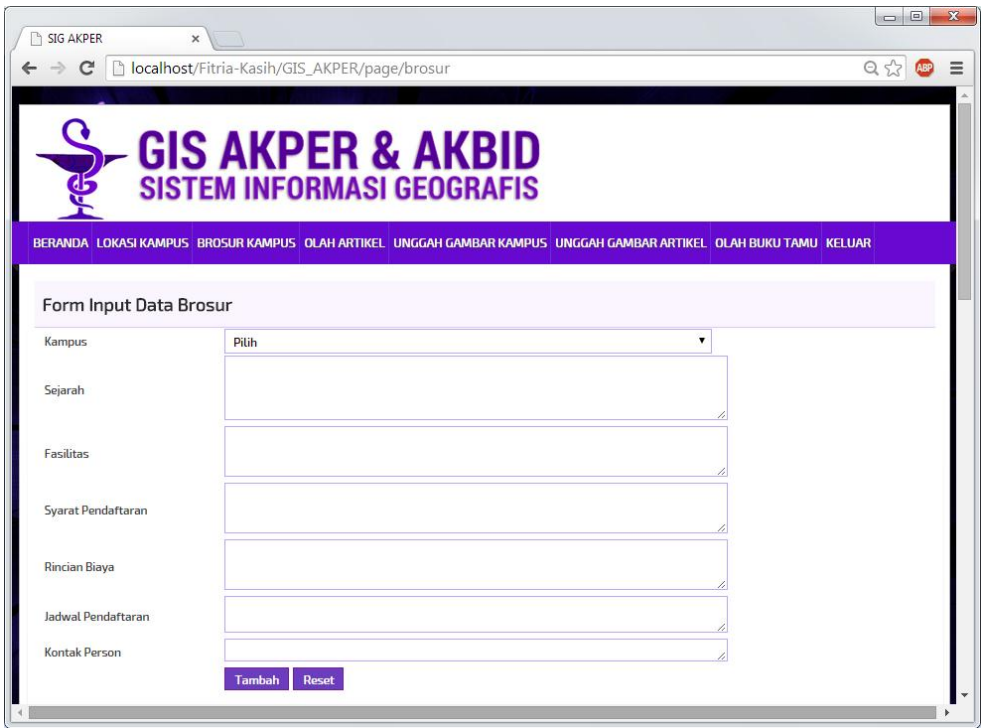

**Gambar IV.4 Tampilan Sistem** *Form* **Brosur**

5. Tampilan Sistem pada *Form* Data Artikel

Pada form artikel, admin mengklik form artikel kemudian mengupdate data artikel Serangkaian kegiatan saat terjadi *event* pada *form* data Artikel dapat dilihat pada gambar IV.5 :

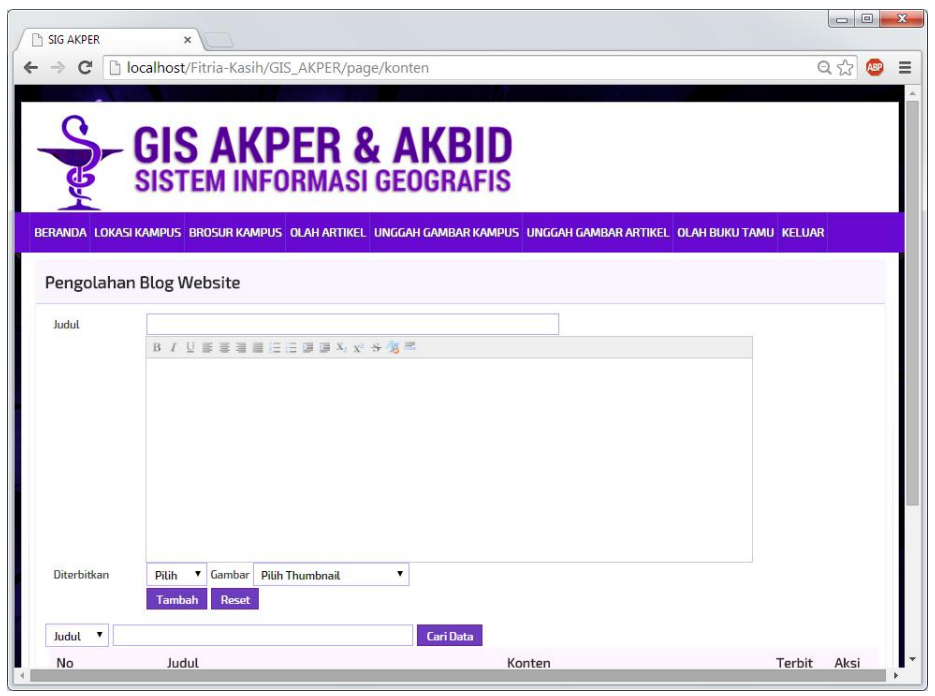

**Gambar IV.5. Tampilan Sistem** *Form* **Data Artikel**

6. Tampilan Sistem pada *Form* Data Buku Tamu

Pada *form* buku tamu, admin mengklik buku tamu kemudian admin dapat mengisi dan menghapus data buku tamu dapat dilihat pada gambar IV.6 :

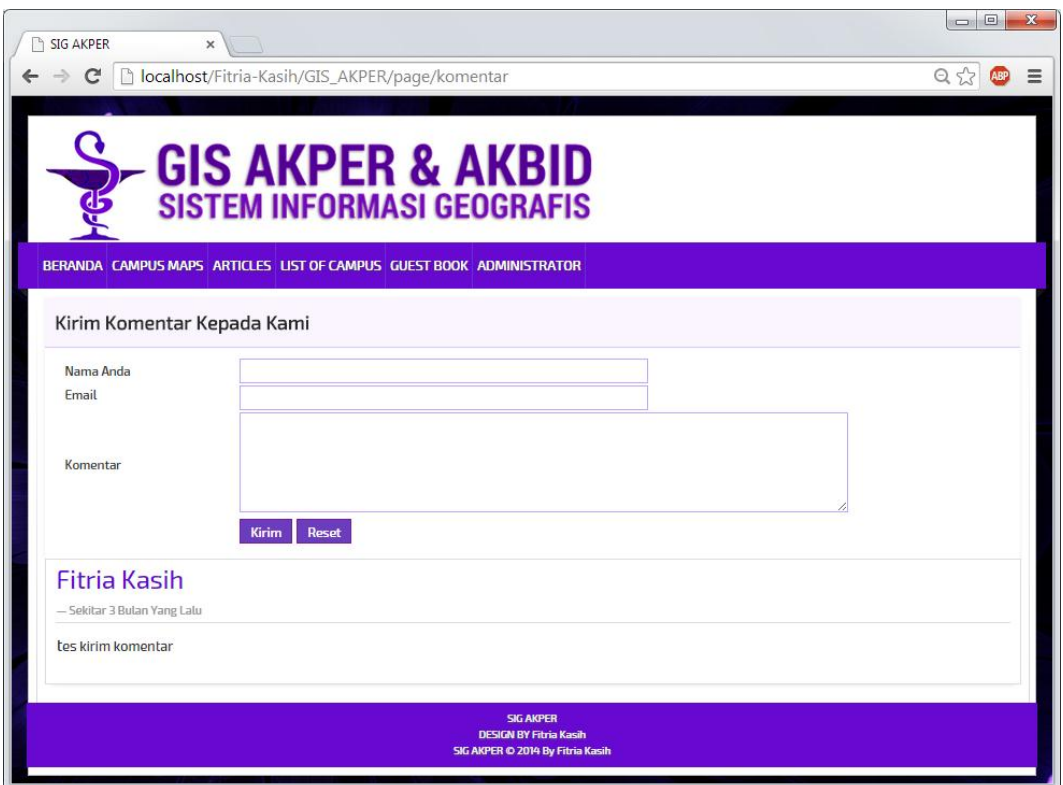

**Gambar IV.6. Tampilan Sistem** *Form* **Buku Tamu**

# 7. Tampilan Sistem pada *Form* Upload Gambar Kampus

Pada form upload gambar kampus, admin mengklik form upload gambar kemudian admin dapat melakukan upload gambar sesuai kebutuhan, admin juga dapat melakukan download gambar yang telah di upload dan menghapus gambar dilihat pada gambar IV.7 :

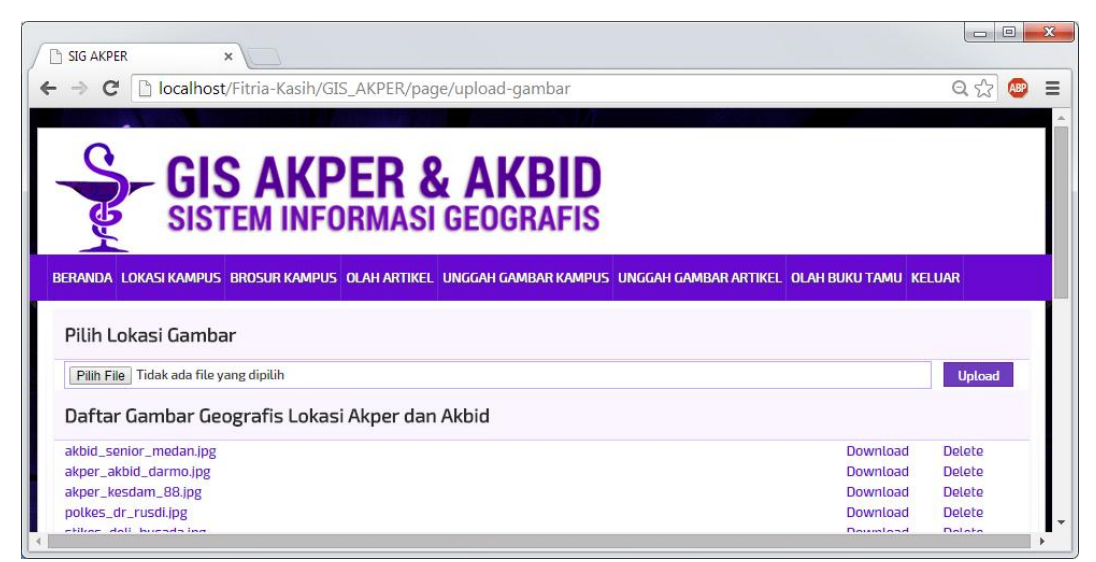

**Gambar IV.7. Tampilan Sistem** *Form* **Upload Gambar Kampus**

8. Tampilan Sistem pada *Form* Upload Gambar Artikel

Form upload gambar artikel, admin mengklik form upload gambar kemudian admin dapat melakukan upload gambar sesuai kebutuhan, admin juga dapat melakukan download gambar yang telah di upload dan menghapus gambar, dapat dilihat pada gambar IV.8 :

|                                                                                                    | $\Box$<br>D   | $\mathbf{x}$ |
|----------------------------------------------------------------------------------------------------|---------------|--------------|
| SIG AKPER<br>$\times$                                                                                             |               |              |
| localhost/Fitria-Kasih/GIS_AKPER/page/upload-thumbnail<br>c<br>←<br>$\rightarrow$                                 | Θ             | Ξ            |
|                                                                                                    |               |              |
| <b>GIS AKPER &amp; AKBID</b><br><b>SISTEM INFORMASI GEOGRAFIS</b>                                                 |               |              |
| BERANDA LOKASI KAMPUS BROSUR KAMPUS OLAH ARTIKEL UNGGAH GAMBAR KAMPUS UNGGAH GAMBAR ARTIKEL OLAH BUKU TAMU KELUAR |               |              |
| Pilih Lokasi Gambar                                                                                               |               |              |
| Pilih File   Tidak ada file yang dipilih                                                                          | <b>Upload</b> |              |
| Daftar Gambar Untuk Blog                                                                                          |               |              |
| luwuk.jpg<br>Download                                                                                             | Delete        |              |
| sdm_indo.jpg<br>Download                                                                                          | Delete        |              |
| standar_kompetensi.jpg<br>Download                                                                                | <b>Delete</b> |              |
| <b>SIG AKPER</b>                                                                                                  |               |              |
|                                                                                                    |               |              |

**Gambar IV.8. Tampilan Sistem** *Form* **Upload Gambar Artike**

#### **IV.2. Pembahasan**

Sistem yang dibangun adalah Pembuatan Sistem Informasi Geografis Pencarian Lokasi Akper dan Akbid di Kota Medan. Sistem ini dibangun untuk menyelesaikan kendala dan masalah yang terdapat pada sistem yang sedang berjalan sebelumnya pada kampus seperti kurang berkembangnya sistem informasi geografis yang dapat memberikan informasi titik lokasi Akper dan Akbid di kota medan, penyebaran informasi lokasi Akper dan Akbid di kota medan saat ini masih menggunakan cara konvensional yaitu menggunakan selebaran yang kurang sesuai dengan era globalisasi dan belum adanya sistem yang dapat membantu masyarakat dalam mencari informasi lokasi Akper dan Akbid di kota medan. Perancangan sistem menggunakan *Quantum GIS* sebagai pembuatan *Mapping,* Bahasa pemrograman yang digunakan untuk membuat aplikasi yaitu *PHP* dengan IDE yang digunakan untuk mengembangkan aplikasi yaitu *Dreamweaver* dan Basis data yang digunakan yaitu *MySQL.*

#### **IV.2 Uji Coba Program**

Uji coba terhadap sistem bertujuan untuk memastikan bahwa sistem sudah berada pada kondisi siap pakai. Instrumen yang digunakan untuk melakukan pengujian ini yaitu dengan menggunakan:

- 1. Satu unit laptop dengan spesifikasi sebagai berikut:
	- a. Processor Intel Core I3
	- b. Memory 4 Gb
	- c. Hardisk 500 Gb
- 2. Perangkat Lunak Dreamweaver, Quantum GIS dan MySQL dengan spesifikasi sebagai berikut:
	- a. Dreamweaver 8.0
	- b. Quantum GIS
	- c. MySQL
- 3. Pengujian Sistem
	- a. *Performance* program yang dirancang untuk menyesuaikan kenyamanan *user* dalam mengakses sistem.
	- b. Keakuratan informasi dari *input,* proses dan *output* pada sistem.
- 4. Hasil Uji Coba
	- 1. Sistem memiliki *Performance* yang relatif stabil.
	- 2. Sistem telah menghasilkan informasi yang *valid*.
	- 3. Antarmuka yang sederhana dapat mempermudah pengguna dalam mempelajari sistem ini.
	- 4. Kebutuhan akan informasi cepat disajikan.

### **IV.3. Kelebihan dan Kekurangan Sistem yang dirancang**

Adapun beberapa kelebihan yang dimiliki oleh sistem ini adalah sebagai

berikut :

- 1. Dapat memberikan informasi tentang letak Rute dan Lokasi Akper dan Akbid di Kota Medan.
- 2. Program ini dirancang dengan sederhana dan mudah untuk digunakan.

3. Pencarian lokasi rute dan lokasi Lokasi Akper dan Akbid di Kota Medan juga lebih mudah dengan hanya mengetikkan nama lokasi yang ingin dicari.

Setiap sistem yang dibangun tentunya memiliki kekurangan, kekurangan yang dimiliki sistem adalah

- 1. Aplikasi ini tidak *online* atau berdiri sendiri (*stand alone*)
- 2. Belum adanya sistem keamanan yang baik dalam perancangan sistem ini
- 3. Tidak ada panduan dalam menggunakan aplikasi.